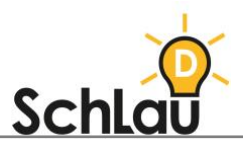

# **APPS** Schlaumäuse – Wörtersee

### WAS IST DIE LERN-APP Schlaumäuse *–* Wörtersee?

*Schlaumäuse – Wörtersee* ist eine Lern-App, die im Fach Deutsch ab Klasse 1 eingesetzt werden kann. Mit den Übungen in der Lern-App können Kinder im Vorschulalter sowie Erstklässlerinnen und Erstklässler Minimalpaare finden und damit ihr Lautbewusstsein trainieren. Für die Nutzung der App folgen Sie dieser Schritt-für-Schritt-Anleitung.

# ANLEITUNG ZUR INSTALLATION

Die App *Schlaumäuse – Wörtersee* gibt es für internetfähige Endgeräte iPad (iOS) und iPhone (iOS) sowie internetfähige Computer.

### **DOWNLOAD:**

iOS-Geräte:

- Öffnen Sie den Apple App Store auf Ihrem Gerät.
- Suchen Sie über die Suchleiste nach "Schlaumäuse Wörtersee".
- Wählen Sie die App *Schlaumäuse – Wörtersee* aus den Vorschlägen aus und laden Sie die App herunter, indem Sie auf den blauen Button "Laden" tippen.

#### **NUTZUNG IM BROWSER:**

Möchten Sie die App im Browser nutzen, führen Sie folgende Schritte aus: Öffnen Sie Ihren Browser und geben Sie in die Adresszeile folgenden Link ein:

[www.schlaumaeuse.de/App/106-Online-spielen.htm](http://www.schlaumaeuse.de/App/106-Online-spielen.htm)

### **START DER APP:**

Nach dem erfolgreichen Download finden Sie die App auf dem Startbildschirm Ihres Gerätes. Wenn Sie die App zum ersten Mal nutzen, müssen Sie sich nicht registrieren, sondern lediglich eine Spielfigur und einen Namen (Vorname, Spitzoder Fantasiename möglich) eingeben.

- Tippen Sie auf das App-Symbol und die Anwendung startet sofort.
- Es öffnet sich ein Sprachauswahlbildschirm, der Sie mit folgenden Worten begrüßt: "Wähle deine Sprache aus" – erst in Deutsch, und anschließend auch in Englisch, Französisch und Arabisch. Nachdem Sie die entsprechende Sprache ausgewählt haben, hören Sie "Verstehst du mich? Dann klicke auf das Schild". Klicken Sie auf das Schild "los!".
- Es öffnet sich ein Anmeldebildschirm, der Sie mit folgenden Worten begrüßt: "Hallo! Schön, dass du da bist. Tippe deinen Namen ein, wähle eine Spielfigur, und schon kann's losgehen!" Befolgen Sie diese Anweisungen, um fortzufahren.

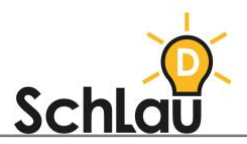

#### **IM BROWSER:**

Möchten Sie die App im Browser nutzen, führen Sie folgende Schritte aus:

- Öffnen Sie Ihren Browser und geben Sie in die Adresszeile folgenden Link ein:
- [www.schlaumaeuse.de/App/106-Online-spielen.htm](http://www.schlaumaeuse.de/App/106-Online-spielen.htm)
	- Klicken Sie auf "Online-Version starten".
	- Es öffnet sich nun eine neue Registerkarte mit der Online-Version der *Schlaumäuse*. Klicken Sie auf das Feld "Zum Spiel".
	- Es öffnet sich ein Sprachauswahlbildschirm. Wählen Sie eine Sprache aus und klicken Sie auf "los!"
	- Klicken Sie auf "Neu" und wählen Sie eine Spielfigur aus.
	- Geben Sie Ihren Namen ein und klicken Sie auf die grüne Pfeil-Taste.
	- Klicken Sie auf die weiße Pfeil-Taste auf der rechten Seite Ihres Bildschirms, bis Sie das Spiel Wörtersee gefunden haben.
	- Wenn die weiße Pfeil-Taste nicht funktioniert, klicken Sie auf den grünen Bereich rechts neben dem Spielbildschirm, halten diesen gedrückt und ziehen ihn nach links. Daraufhin gelangen Sie zum nächsten Spiel. Wiederholen Sie diesen Vorgang, bis Sie das Spiel *Wörtersee* gefunden haben.

Wenn Sie bereits ein persönliches Konto bei "Schlaumäuse – Wörtersee" besitzen, können Sie sich einfach anmelden, indem Sie auf dem Anmeldebildschirm auf Ihren Namen klicken und das Spiel beginnen.

# AUFBAU DER LERN-APP

### **SMARTPHONE ODER TABLET:**

Die mobile Version enthält lediglich das Untermenü des Spiels Schlaumäuse – Wörtersee, das wie folgt aufgebaut ist:

- In der Mitte Ihres Bildschirms finden Sie den Spielbereich. Tippen Sie das Bild an, um das Spiel zu starten.
- Mit der Pfeiltaste oben links, gelangen Sie zurück zum Anmeldebildschirm.
- In den Einstellungen, welche durch das Zahnrad- Symbol aufgerufen werden können, können Sie die Hintergrundmusik verwalten und Informationen zu Impressum, Credits und Support einsehen.
- In diesem Menü sehen Sie auch Ihre festgelegte Sprache und Ihren Avatar mit Ihrem Namen.

#### **IM BROWSER:**

Die Browser-Version enthält sowohl ein Hauptmenü aller zehn "Schlaumäuse"-Spiele (Humboldthain, Wörtersee, Redefluss, Wortschatz, Gutenberg, Silbenbogen, Lautsprecher, Satzbau, Eselsbrücke und Leselampe) als auch die einzelnen Untermenüs der jeweiligen Spiele. Navigieren Sie zum Spiel *Schlaumäuse – Wörtersee* navigieren, um es zu spielen.

## WEITERFÜHRENDE INFORMATIONEN

*Wenn Sie mehr über die App Schlaumäuse – Wörtersee erfahren möchten, können Sie sich im Internet unter folgenden Links informieren:*

*Informationen zum Spielformat "Der Wörtersee":*

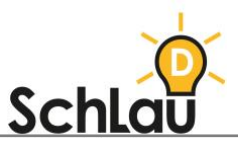

*[www.schlaumaeuse.de/Spielformate/90-Der-Woertersee.htm](http://www.schlaumaeuse.de/Spielformate/90-Der-Woertersee.htm)*

*Video zur Vorstellung des Spielformates "Der Wörtersee" in der Praxis: [www.youtube.com/watch?v=BOVFy25pvzw](http://www.youtube.com/watch?v=BOVFy25pvzw)*